Testing for Normality with a TI graphing Calculator

Consider the data set 9.7, 93.1, 33.0, 21.1, 81.4, 51.1, 43.5, 10.6, 12.8, 7.8, 18.1, 12.7.

Produce a Normal Probability Plot

Place the data in  $L_1$ .

Press  $2^{nd}$  **Y** =

1:Plot 1 is highlighted. Press ENTER

Make sure On is highlighted.

Press ENTER

Arrow down and right to highlight the last plot option.

For Data List: enter L<sub>1</sub>

For Data Axis: highlight X and press ENTER

Press ZOOM and then 9

There is an obvious curve in the normal plot. Hence it looks like our data set is not normally distributed.

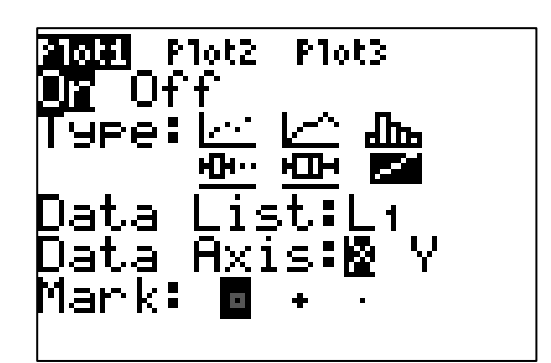

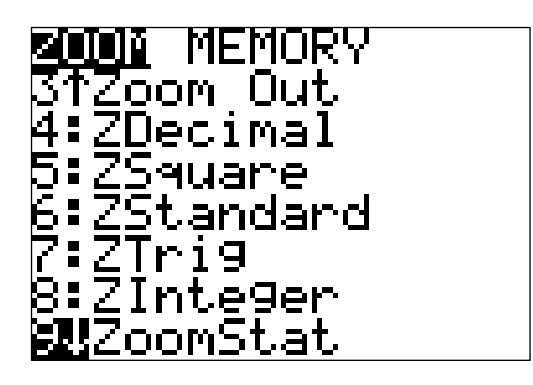

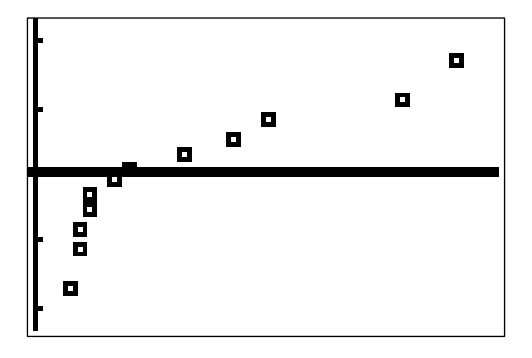